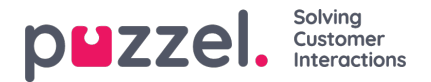

## **Køoversigt (Queue Overview)**

I Køoversigt (Queue Overview) kan du overvåge både agenter og køer i dit kontaktcenter, sorteret efter visningskø. (Se [Indstillinger](https://help.puzzel.com/) for visningskø (Display Queue Settings)). Siden opdateres automatisk.

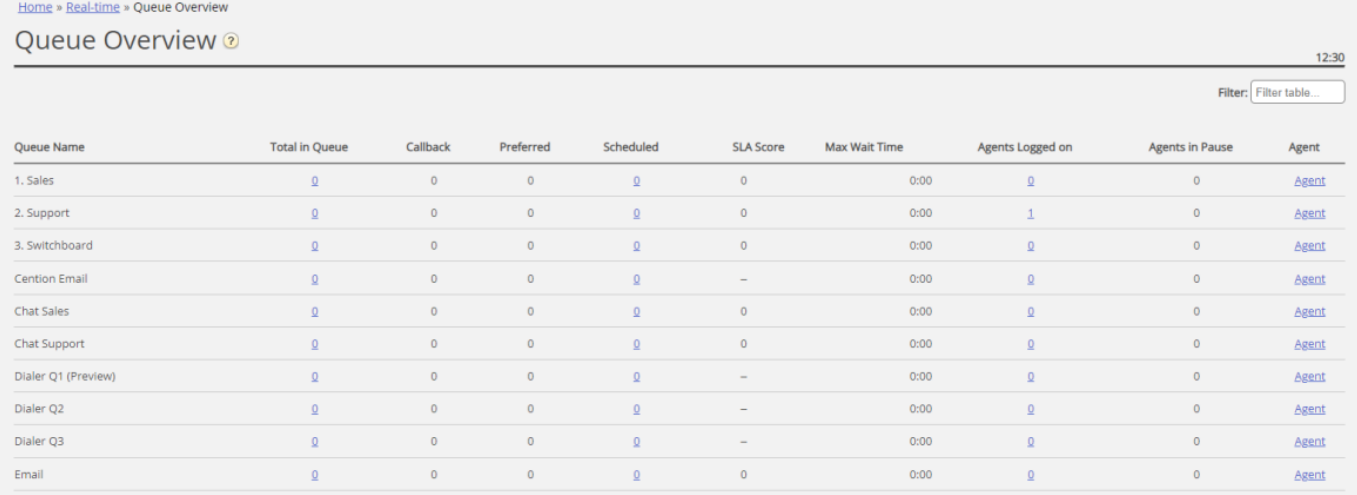

- *I alt i kø: Samlet antal anmodninger i øjeblikket i kø (i denne skærmkø)*
- *Tilbagekald (Callback):*Antal henvendelser i køen, der er tilbagekald.
- *Foretrukken (Preferred):* Antal henvendelser i køen, der har en reserveret/foretrukken agent.
- *Planlagte (Scheduled):* Antal planlagte opkald/opgaver, hvor det planlagte tidspunkt endnu ikke er nået. Man kan også kalde det et venteværelse. (Denne kolonne vises kun, hvis køegenskaben Vis i køoversigt: Planlagte henvendelser (Show in Queue overview: Scheduled requests) er slået TIL.)
- *SLA-score:*Viser køens relative længde. Du kan finde flere oplysninger i afsnittet "SLA-indstillinger for køer (Queue SLA settings) i artiklen Tjenester (Services).
- *Maks. ventetid (Max wait time):*Længste ventetid for en henvendelse, der står i kø.
- *Agenter logget på* (Agents logged on):Alle agenter, som er logget på, og som kan besvare henvendelser fra køen, herunder agenter, hvis status er pause.
- *Agenter i pause*(Agents in Pause):Agenter, hvis status er Pause.
- *Agent:*Hvis du klikker på linket Agent, åbnes et nyt vindue, der giver flere oplysninger om, hvilke agenter der er logget på den pågældende kø.

I 3 af kolonnerne får du vist hyperlinks til sider med mere detaljerede oplysninger:

- · Hvis du klikker på et nummer i kolonnen I alt i kø (Total in queue), åbnesKødetalier (Queue details).
- · Hvis du klikker på et nummer i kolonnen Agenter logget på (Agents Logged on), åbnes Agentstatus (Agent status),
- *Hvis du klikker på Agent i kolonnen Agent, åbnes[Agentdetaljer](https://help.puzzel.com/) (Agent details).*